#### **BAB IV HASIL DAN PEMBAHASAN**

#### **4.1 Perangkat Lunak (***Software***)**

Perangkat lunak yang dibutuhkan dalam merancang system informasi layanan pada mebel jati ukir jepara h. Rachmat adalah:

- 1. Sistem Operasi *Microsoft Windows 7*
- 2. Bahasa Pemrograman *PHP, HTML5, CSS*
- 3. *Sublime text*
- 4. *jQuery Mobile*
- 5. *MySQL*
- 6. Xampp win 32 1.7.0
- 7. Browser Mozilla Firefox / Chrome.

#### **4.2 Perangkat Keras (***Hardware***)**

Perangkat keras yang digunakan dalam merancang system informasi pada mebel jati ukir jepara h. Rachmat adalah satu unit Laptop *Asus X45U* dengan spesifikasi sebagai berikut:

- 1. Prosesor : intel® celeron®
- 2. CPU 1007U @ 1.50GHz 1.50GHz, RAM 2.00 GB,
- 3. Mouse,
- 4. Flashdisk 8 GB

#### **4.3 Hasil Implementasi**

Hasil implementasi pada Aplikasi ini terdiri dari form-form sebagai berikut:

#### **4.3.1 Tampilan Home sebelum Login Pelanggan**

Tampilan halaman sebelum login dimana Pelanggan dapat melihat beranda, produk, tentang kami, cara beli, kontak dari mebel jati ukir jepara H.Rachmat dan Pelanggan melakukan login dari halaman tersebut, di tunjukan pada gambar 4.1

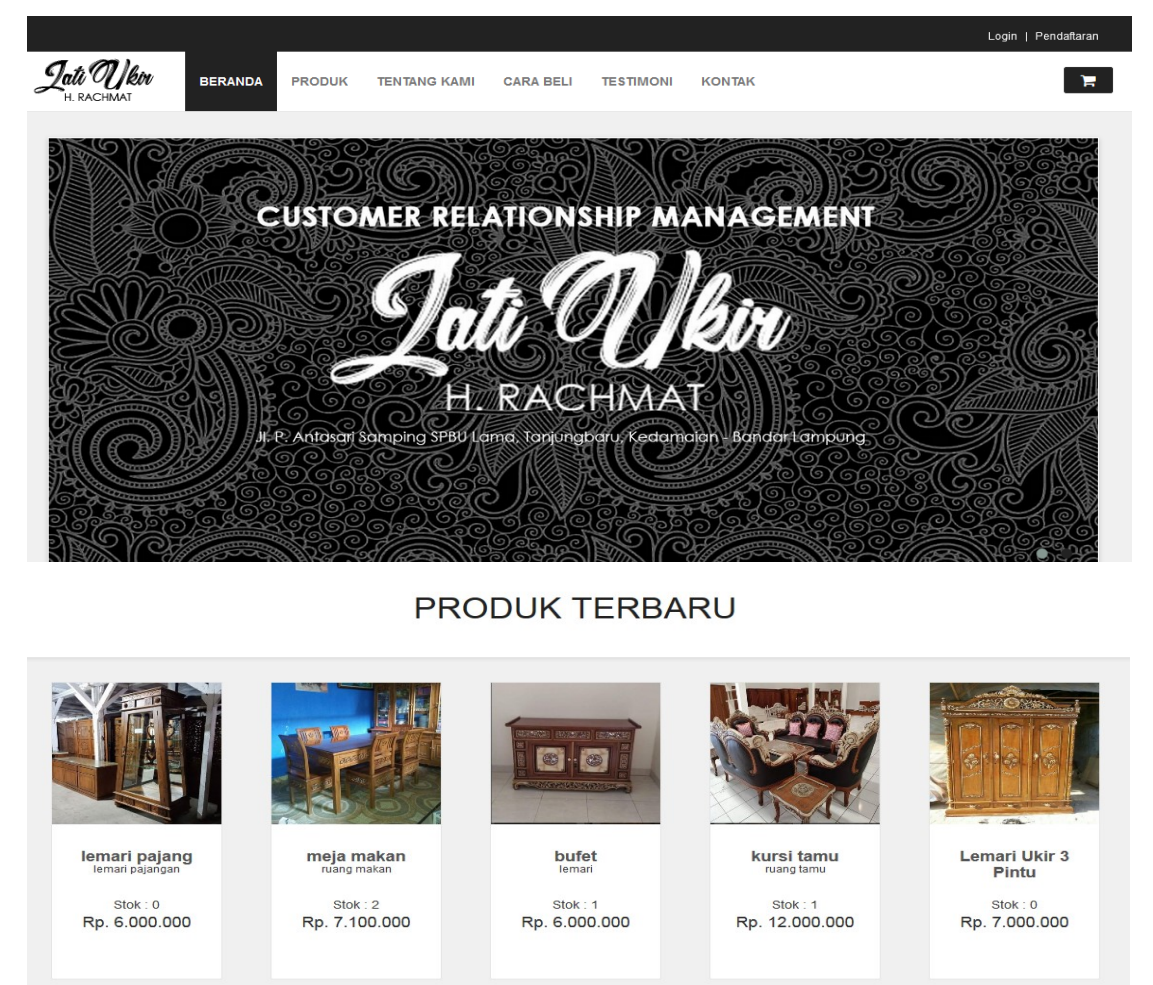

Gambar 4.1 Tampilan Home sebelum Login

#### **4.3.2 Tampilan Pendaftaran**

Halaman pendaftaran registrasi digunakan Pelanggan untuk melakukan pendaftaran untuk bisa melakukan proses pemesanan maupun komplain pada mebel jati ukir H.Rachmat. Di tunjukan gambar 4.2

# **Akun Baru**

#### Belum terdaftar menjadi konsumen kami?

Sangat mudah selesai hanya dalam 1 menit sudah menjadi komsumen kami! Dengan menjadi konsumen kami dapat bertransaksi dengan mudah

Jika anda ada pertanyaan, mohon hubungi kami pada halaman kontak. Selamat berbelanja.

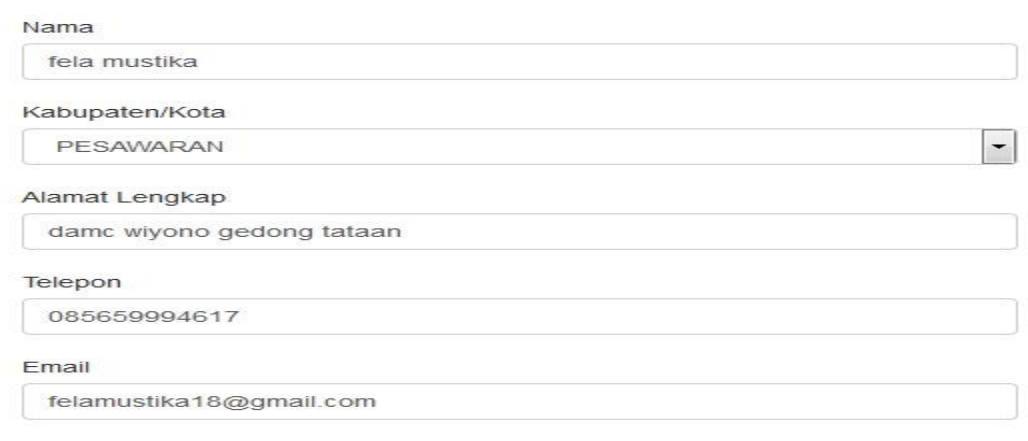

#### Gambar 4.2 Tampilan Pendaftaran

# **4.3.3 Tampilan Login**

Halaman Login digunakan Pelanggan untuk melakukan login untuk bisa melakukan proses pemesanan maupun komplain produk pada mebel jati ukir H.Rachmat. Di tunjukan gambar 4.3

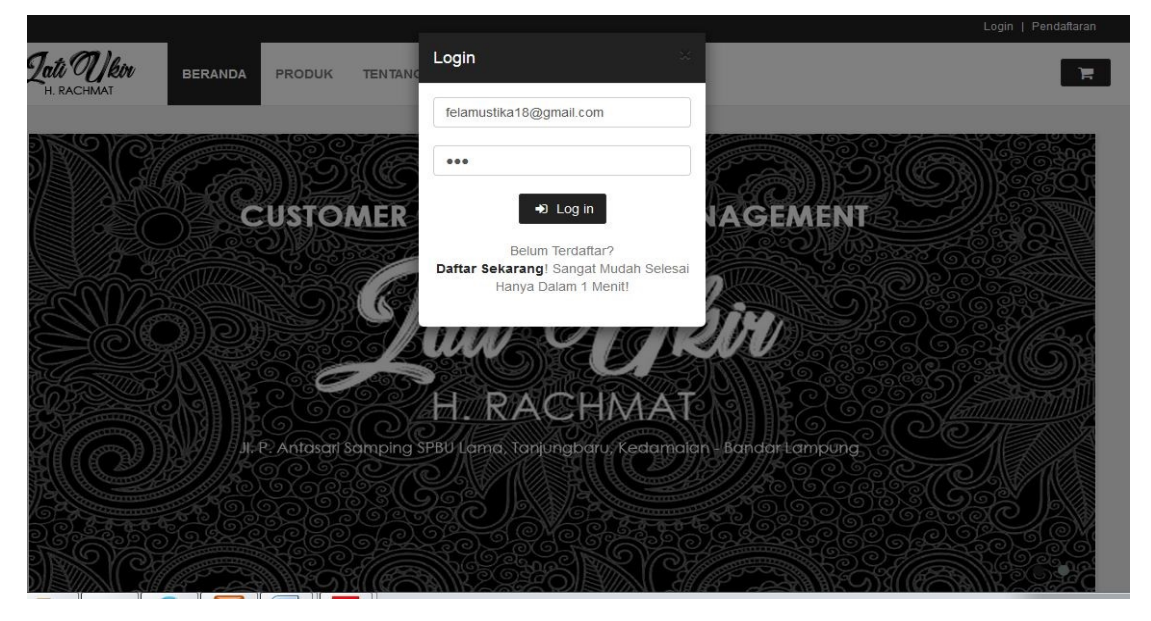

Gambar 4.3 Tampilan Login

#### **4.3.4 Tampilan Beranda Setelah** *Login*

Pada halaman ini Pelanggan dapat melakukan pemesanan produk dan komplain, Pelanggan juga dapat melihat beranda, produk , tentang kami, cara beli, kontak, quisioner, pesanan, profil pada mebel kati ukir H.Rachmat. Di tunjukan pada gambar 4.4

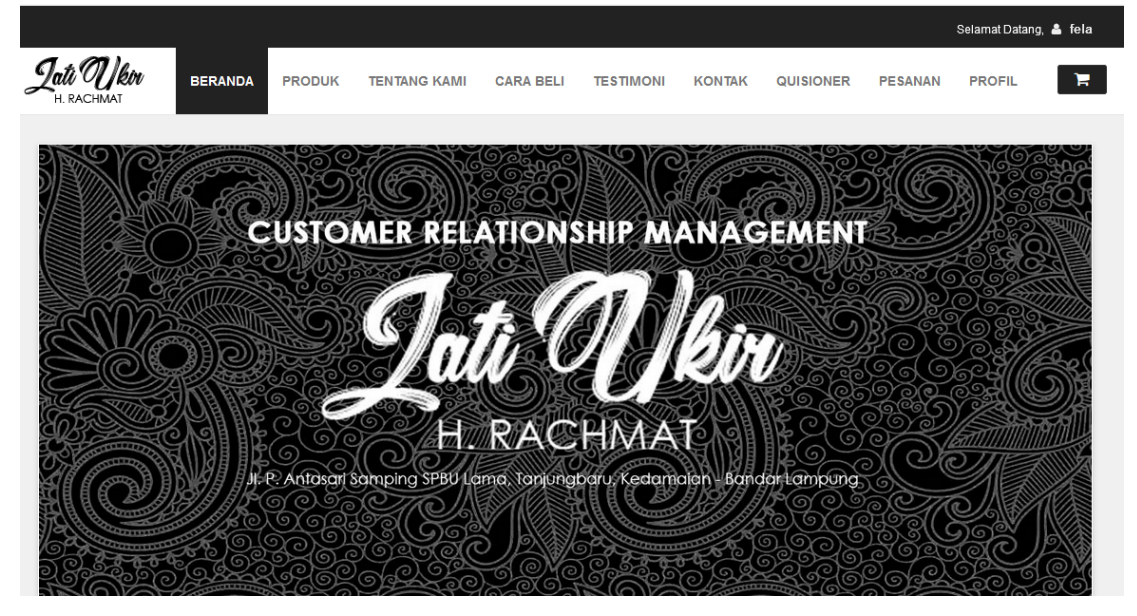

Gambar 4.4 Tampilan beranda setelah login

# **4.3.5 Tampilan Produk**

Pada halaman ini Pelanggan dapat melakukan pemesanan atau pembelian produk pada mebel kati ukir H.Rachmat. Di tunjukan pada gambar 4.5

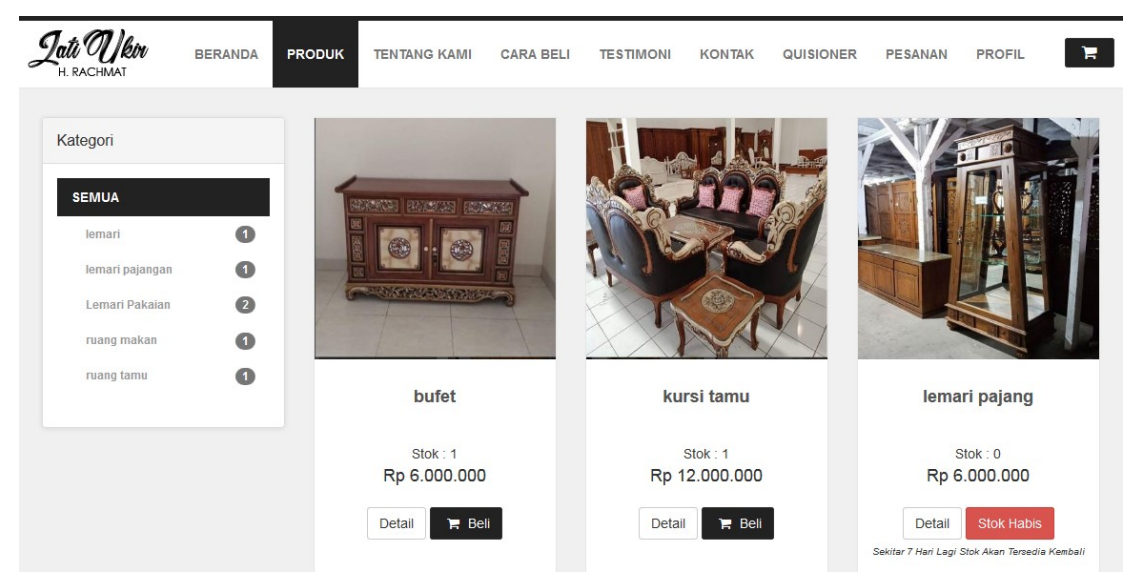

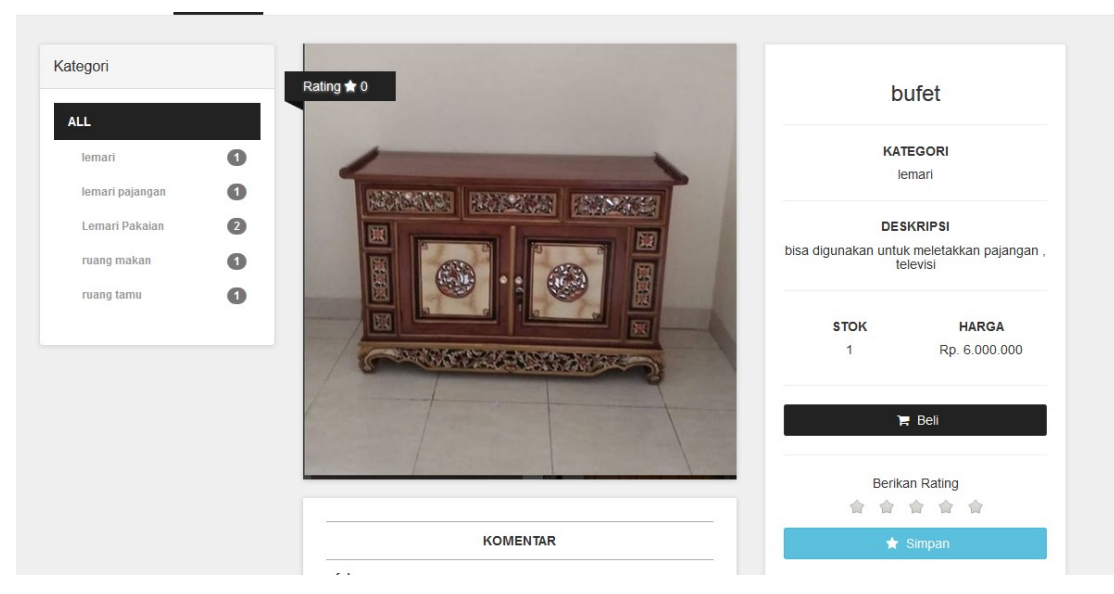

Gambar 4.5 Tampilan Produk

# **4.3.6 Tampilan Tentang Kami**

Pada halaman ini Pelanggan dapat melihat profil perusahaan dari mebel jati ukir pada mebel jati ukir H.Rachmat. Di tunjukan pada gambar 4.6

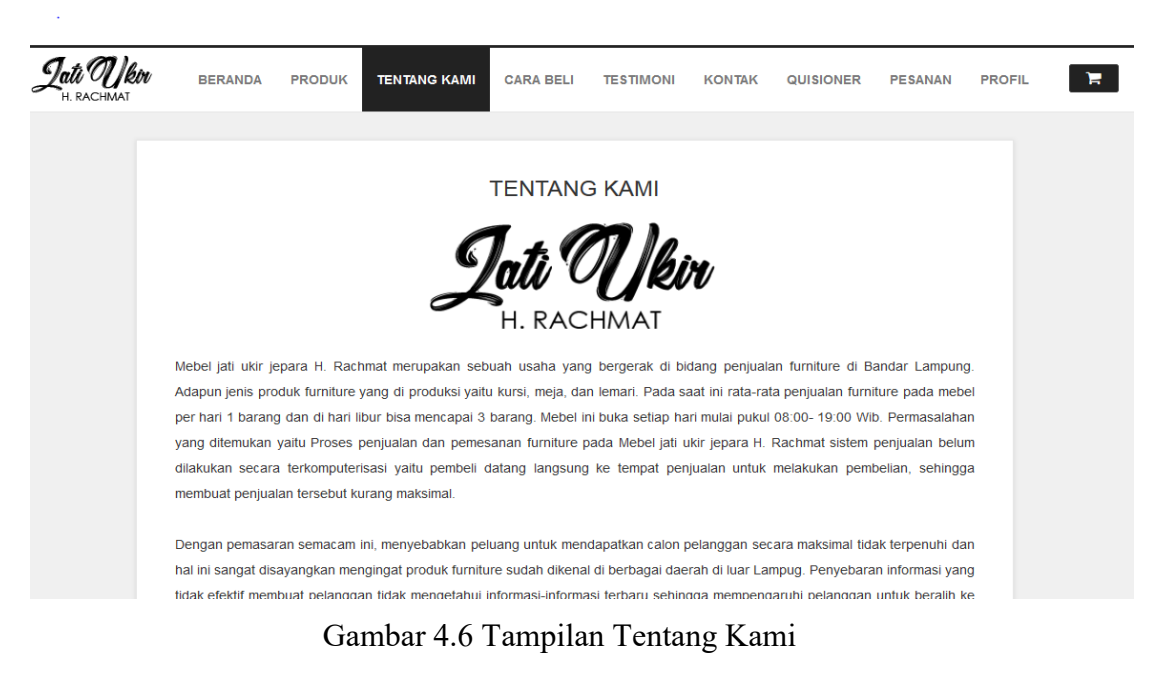

# **4.3.7 Tampilan Cara Beli**

Pada tampilan halaman ini menjelaskan prosedur atau tata cara pembelian dari mebel jati ukir pada mebel jati ukir H.Rachmat. Di tunjukan pada gambar 4.7

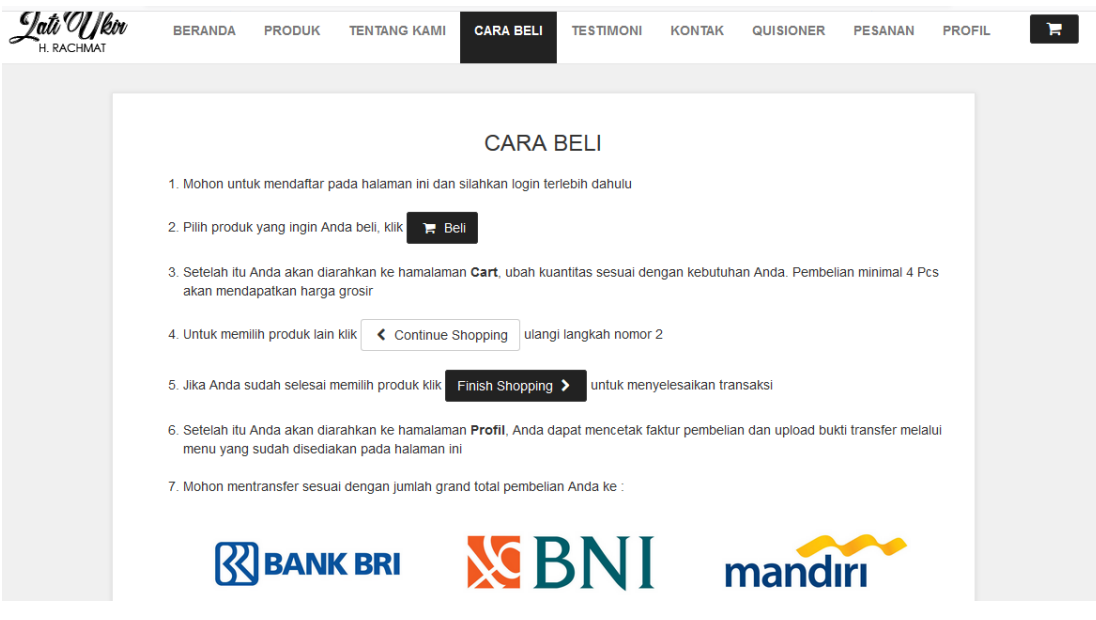

Gambar 4.7 Tampilan Cara Beli

# **4.3.8 Tampilan Testimoni**

Pada tampilan halaman testimoni membuktikan bahwa produk yang dijual oleh mebel ini terjamin. di tunjukan pada gambar 4.8

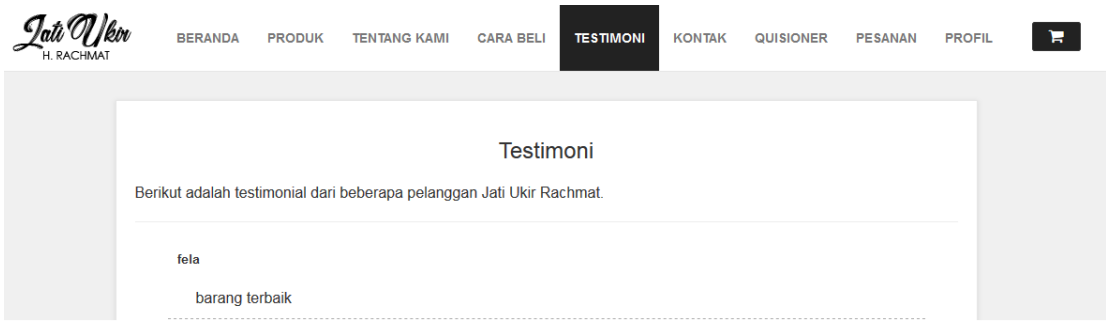

Gambar 4.8 Tampilan Testimoni

# **4.3.9 Tampilan Kontak**

Pada tampilan halaman Kontak menjelaskan nomor telepon email mebel jati ukir yang bisa dihubungi oleh Pelanggan, di tunjukan pada gambar 4.9

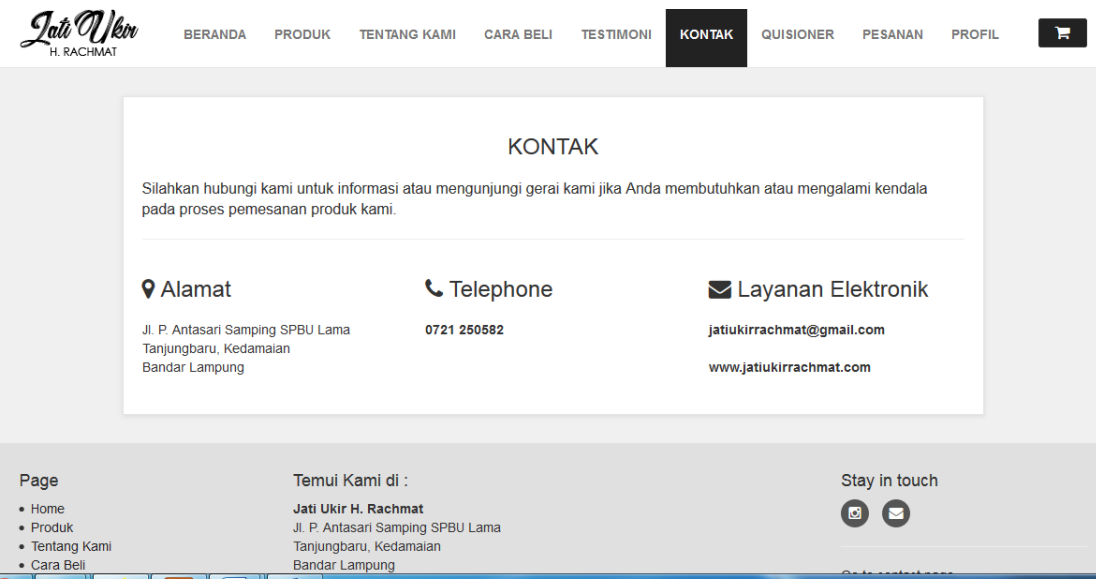

Gambar 4.9 Tampilan Kontak

# **4.3.10 Tampilan Quisioner**

Pada tampilan halaman Quisioner memberikan beberapa pertanyaan yang di tujukan pada Pelanggan mebel jati ukir sehingga diketahui seberapa besar kepuasan pelanggan terhadap mebel jati ukir,di tunjukan pada gambar 4.10

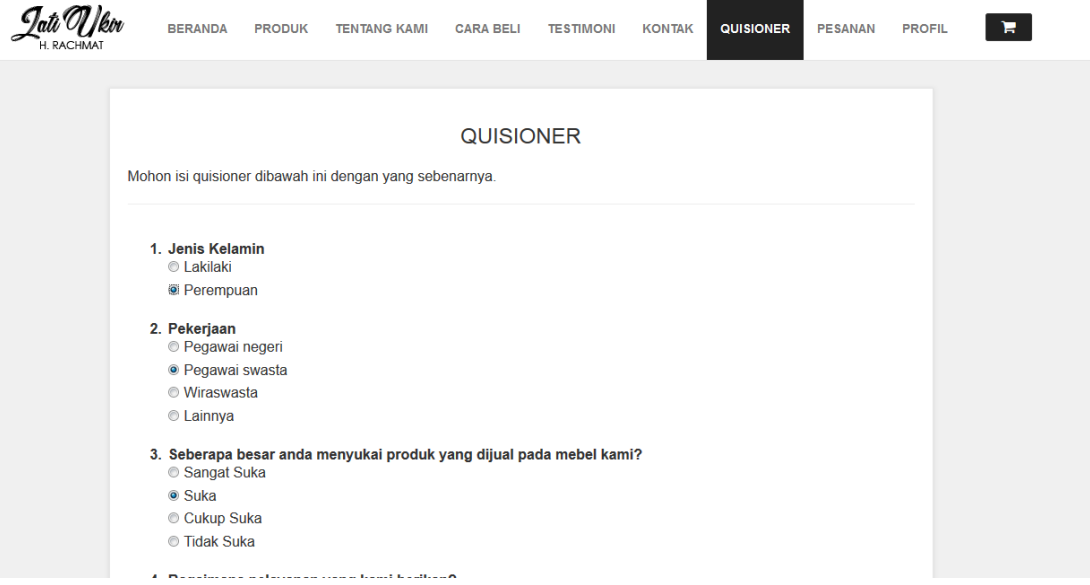

Gambar 4.10 Tampilan Quisioner

#### **4.3.11 Tampilan Pesanan**

Pada halaman Pesanan, Pelanggan dapat mengetahui histori belanjanya status produk sudah dikirim atau belum , Rancangan halaman ini dapat dilihat pada gambar 4.11

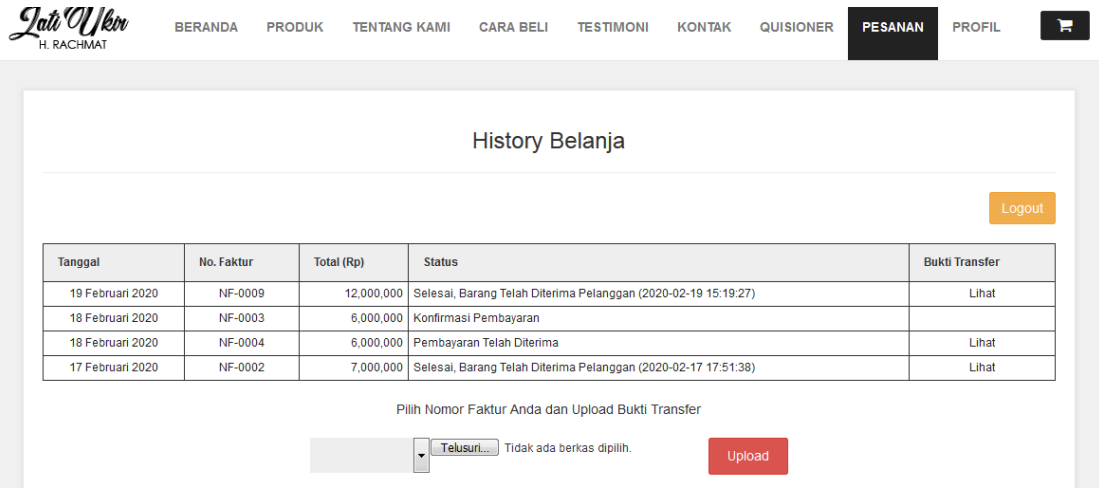

Gambar 4.11 Tampilan Pesanan

# **4.3.12 Tampilan Profil**

Pada halaman Profil Pelanggan dapat mengetahui data diri dapat mengubah nama email dan password , Rancangan halaman ini dapat dilihat pada gambar 4.12

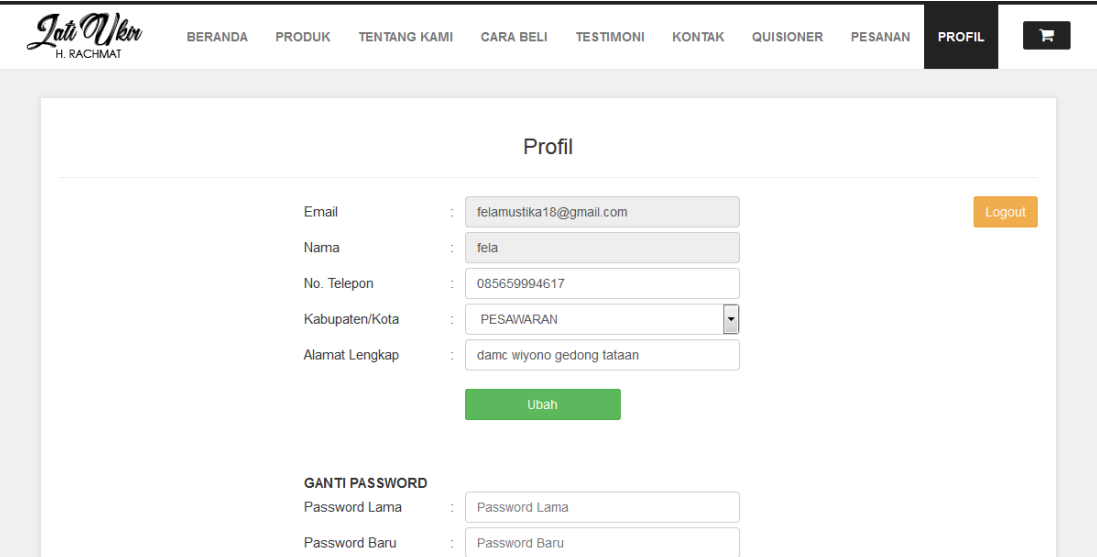

Gambar 4.12 Tampilan Profil Pelanggan

#### **4.3.13 Tampilan Keranjang Belanja**

Pada halaman Keranjang Belanja ,pelanggan dapat mengetahui Produk yang telah dipesan , Rancangan halaman ini dapat dilihat pada gambar 4.13

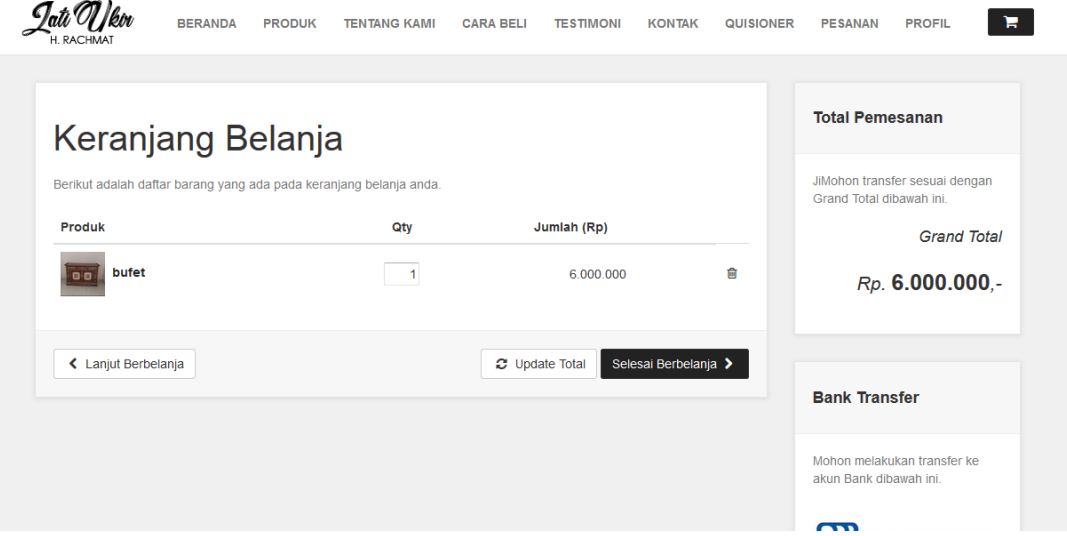

Gambar 4.13 Tampilan Keranjang Belanja

# **4.3.14 Rating Produk**

Pada halaman ini pelanggan dapat melihat berapa orang yang menyukai produk dan dapat pula menberikan rating terhadap produk dari mebel jati ukir. halaman ini dapat dilihat pada gambar 4.14

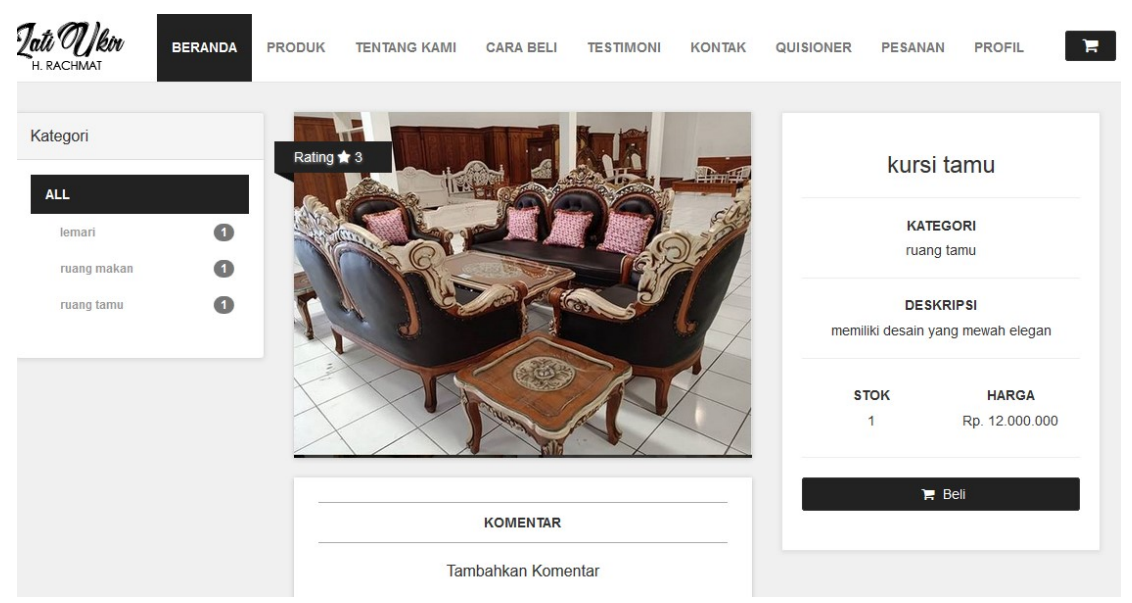

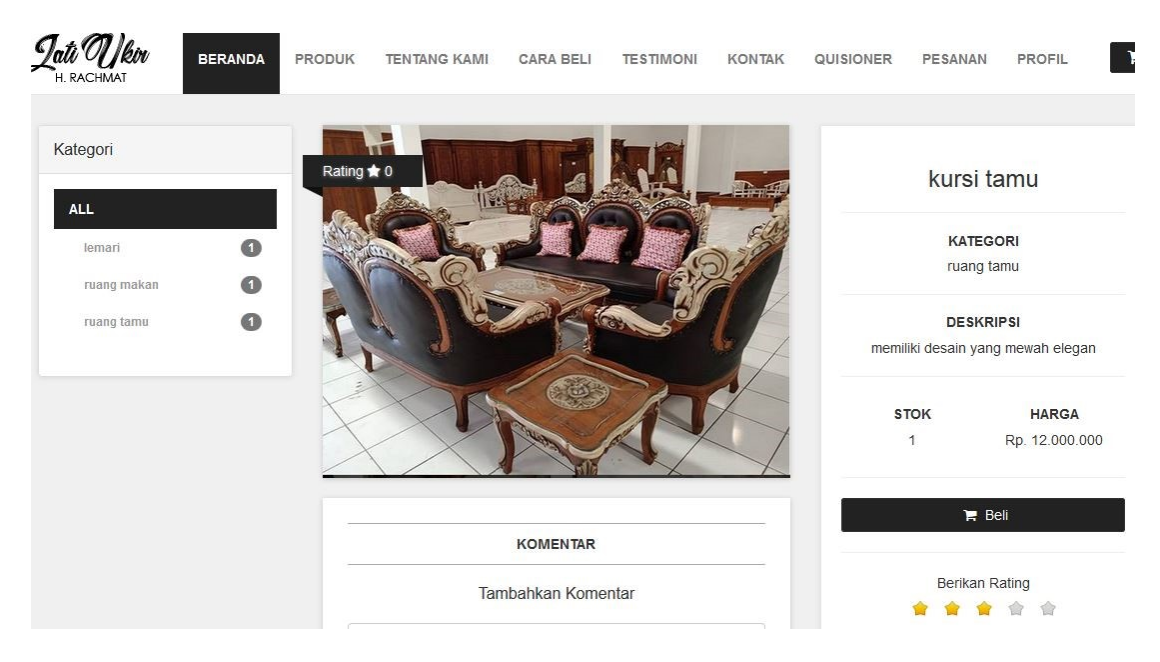

Gambar 4.14 Tampilan Rating Produk

# **4.3.15 Tampilan Login Admin**

Pada halaman ini admin diminta untuk memasukkan username dan password ,halaman ini dapat dilihat pada gambar 4.15

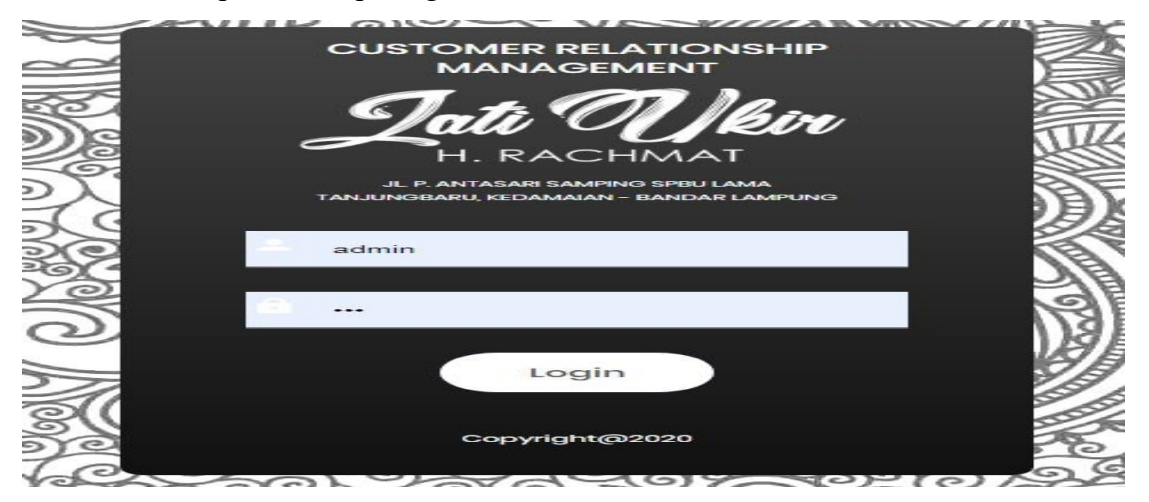

Gambar 4.15 Tampilan Login Admin

# **4.3.16 Tampilan Home Admin**

Pada halaman ini admin dapat melihat atau mengetahui data data produk penjualan mengedit atau menghapus data dan memasukkan produk pnjualan ,halaman ini dapat dilihat pada gambar 4.16

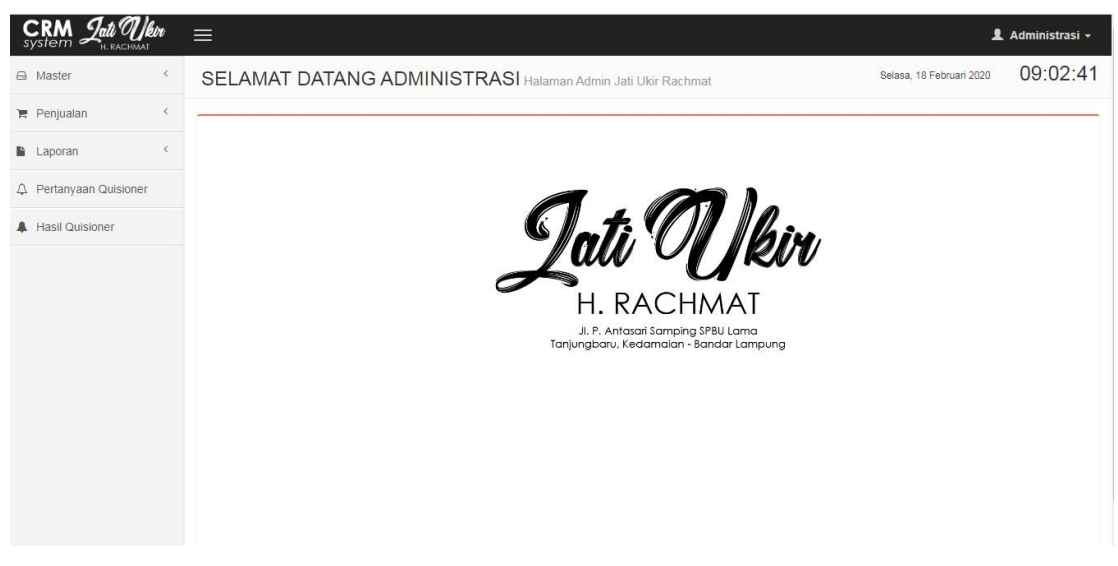

Gambar 4.16 Tampilan Home Admin

# **4.3.17 Tampilan Data Driver**

Pada halaman ini data driver berisi nama nama driver alamat no telepon ,halaman ini dapat dilihat pada gambar 4.17

| <b>CRM</b><br><b>system H. RACHMAT</b> | ▤                         |                        |               |                          | <b>1</b> Administrasi ▼              |
|----------------------------------------|---------------------------|------------------------|---------------|--------------------------|--------------------------------------|
| $\vee$<br>A Master                     | <b>MASTER DATA DRIVER</b> |                        |               | Selasa, 18 Februari 2020 | 09:06:00                             |
| Data Driver                            |                           |                        |               |                          |                                      |
| Data Produk<br>Tentang Kami            | Cari                      |                        | + Driver Baru |                          |                                      |
| $\langle$<br><b>■ Penjualan</b>        | A<br><b>NAMA</b>          | <b>ALAMAT</b>          | NO. TELEPON   | <b>USERNAME</b>          | AKSI                                 |
|                                        | adi                       | Jl. Pulau Bacan No. 43 | 0856311553211 | adi                      | $\overline{\phantom{a}}$             |
| $\langle$<br><b>Laporan</b>            | aji                       | bandar lampung         | 0857897653    | aji                      | $\overline{\phantom{a}}$             |
| Q Pertanyaan Quisioner                 | edi                       | Korpri                 | 081265488921  | edi                      | $\overline{\phantom{a}}$             |
| A Hasil Quisioner                      |                           |                        |               |                          |                                      |
|                                        |                           |                        |               | $\leftarrow$ Previous    | $Next \rightarrow$<br>$\overline{1}$ |
|                                        |                           |                        |               |                          |                                      |

Gambar 4.17 Tampilan Data Driver

# **4.3.18 Tampilan Data Produk**

Pada halaman ini admin dapat memasukkan produk yang akan dipasarkan melalui web ,halaman ini dapat dilihat pada gambar 4.18

| H. RACHMAT                                                               |           | ≡                  |                                     |                 |                                      |                                                                                                |                                                                   |                          | Administrasi -      |
|--------------------------------------------------------------------------|-----------|--------------------|-------------------------------------|-----------------|--------------------------------------|------------------------------------------------------------------------------------------------|-------------------------------------------------------------------|--------------------------|---------------------|
| $\checkmark$<br>△ Master<br>警 Data Driver<br>Data Produk<br>Tentang Kami |           | Cari               | <b>MASTER DATA PRODUK</b>           |                 | 09:06:50<br>Selasa, 18 Februari 2020 |                                                                                                |                                                                   |                          |                     |
| <b>■ Penjualan</b>                                                       | $\langle$ | <b>KODE PRODUK</b> | <b>NAMA PRODUK</b>                  | <b>KATEGORI</b> | HARGA (RP)                           |                                                                                                | STOK DESKRIPSI                                                    | PHOTO                    | AKSI                |
| $\langle$<br><b>Laporan</b>                                              |           | JUR-0001           | Lemari Ukir 3 Pintu Kombinasi Warna | Lemari Pakajan  | 8,000,000<br>$\mathbf{0}$            | Lemari dengan kualitas finishing terbaik.<br>Memiliki warna kombinasi putih dan warna<br>kayu. |                                                                   | $\overline{\phantom{a}}$ |                     |
| 4 Pertanyaan Quisioner                                                   |           |                    |                                     |                 |                                      |                                                                                                |                                                                   |                          |                     |
| A Hasil Quisioner                                                        |           | <b>JUR-0002</b>    | Lemari Ukir 3 Pintu                 | Lemari Pakaian  | 7,000,000                            | $\theta$                                                                                       | Lemari dengan kualitas finishing terbaik.<br>Memiliki warna kayu. | $2 - 276$                | $\hat{\mathcal{A}}$ |
|                                                                          |           | JUR-0003           | kursi tamu                          | ruang tamu      | 12,000,000                           | $\overline{2}$                                                                                 | memiliki desain yang mewah elegan                                 |                          | ٠                   |
|                                                                          |           | <b>JUR-0004</b>    | bufet                               | lemari          | 6.000.000                            | 3                                                                                              | bisa digunakan untuk meletakkan<br>pajangan, televisi             |                          | $\sim$              |

Gambar 4.18 Data Produk

# **4.3.19 Tampilan Data Penjualan**

Pada halaman ini admin dapat melihat produk mana saja yang di beli oleh Pelanggan dan ada data diri dari Pelanggan yang akan dipasarkan melalui web ,halaman ini dapat dilihat pada gambar 4.19

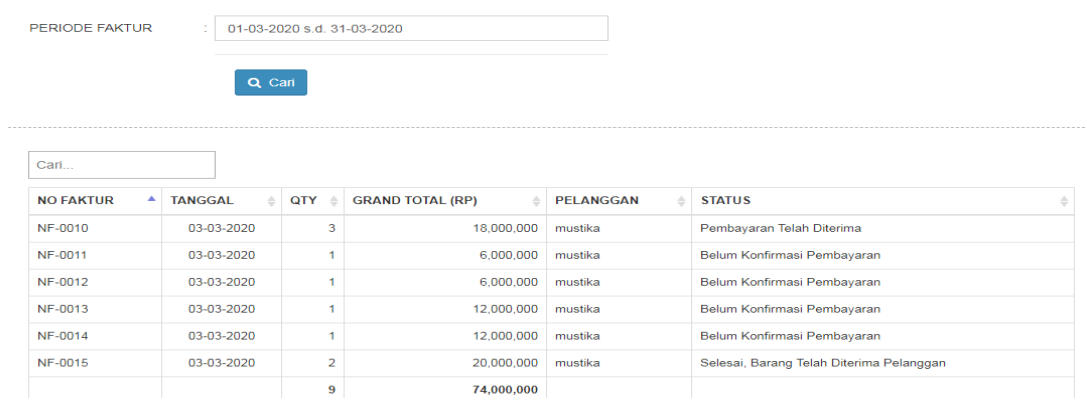

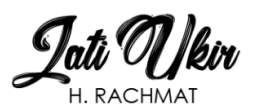

#### LAPORAN PENJUALAN<br>PERIODE : 01-03-2020 SAMPAI DENGAN 31-03-2020 **NO FAKTUR** TANGGAL QTY TOTAL (RP) ONGKIR (RP) **GRAND TOTAL (RP)** PELANGGAN **STATUS RESI** NF-0010 03-03-2020 18,000,000  $\overline{0}$ 18,000,000 mustika Pembayaran Telah Diterima NF-0011 03-03-2020 6,000,000  $\ddot{\mathbf{0}}$ 6,000,000 mustika Belum Konfirmasi Pembayarar NF-0012  $6,000,000$ 03-03-2020  $\hat{\mathbf{0}}$  $6,000,000$  mustika Belum Konfirmasi Pembayaran NF-0013  $03 - 03 - 2020$ 12,000,000  $\hat{\mathbf{0}}$ 12,000,000 mustika Belum Konfirmasi Pembayarar 03-03-2020 12,000,000  $\overline{0}$ 12,000,000 mustika NF-0014 Belum Konfirmasi Pembayaran 03-03-2020 20,000,000  $\overline{\mathbf{0}}$ 20,000,000 mustika NF-0015  $\overline{2}$ Belum Konfirmasi Pembayaran MENGETAHUI,<br>PIMPINAN BANDAR LAMPUNG, 11-03-2020

H.RACHMAT

Gambar 4.19 Data Penjualan

ADMINISTRASI

#### **4.3.20 Tampilan Data Pelanggan**

Pada halaman ini admin dapat melihat data data dari para Pelanggan yang melakukan pembelian produk ,halaman ini dapat dilihat pada gambar 4.20

| CRM <i>Jati Uleva</i><br>H. RACHMAT | $\equiv$                                       |                                              |                                                                               | Administrasi |
|-------------------------------------|------------------------------------------------|----------------------------------------------|-------------------------------------------------------------------------------|--------------|
| $\Box$ Master                       | <b>LAPORAN PELANGGAN</b>                       |                                              | Selasa, 18 Februari 2020                                                      | 09:09:1      |
| $\langle$<br>$P$ enjualan           |                                                |                                              |                                                                               |              |
| $\checkmark$<br><b>Laporan</b>      | Cari                                           |                                              | $B$ Export                                                                    |              |
| <b>■ Penjualan</b><br>상 Pelanggan   | <b>KODE PELANGGAN</b><br><b>NAMA PELANGGAN</b> | <b>TELPON</b><br><b>EMAIL</b>                | <b>KABUPATEN/KOTA</b><br><b>ALAMAT LENGKAP</b>                                |              |
| Produk Terjual                      | <b>PEL0001</b><br>Arief Pradipta               | 085768933371<br>a@a.com                      | <b>BANDAR LAMPUNG</b><br>Jl. Rawa Subur No. 27                                |              |
| △ Pertanyaan Quisioner              | PEL0002<br>Barry Prima                         | 085768933372<br>b@b.com                      | <b>BANDAR LAMPUNG</b><br>Jl. Ikan Tenggiri No. 24 Teluk Betung                |              |
| <b>A</b> Hasil Quisioner            | <b>PEL0003</b><br>Intan Tusliana               | 0895334219461<br>intantusli018@gmail.com     | METRO<br>Jl. Keramat Gang. Dahlia II No. 23 Labuhanratu                       |              |
|                                     | <b>PEL0004</b><br>Susi Susanti                 | 085788541232<br>susanti021@gmail.com         | <b>METRO</b><br>JI.Ki Haja No.14 Metro Barat                                  |              |
|                                     | <b>PEL0005</b><br>Putri Rahmadani              | 082134221232<br>rahmadaniputri@gmail.com     | PESAWARAN<br>Jl. Pangeran Diponegoro Gang Mawar No.21 Godong Tataan           |              |
|                                     | <b>PEL0006</b><br>Meirantika Selvia Gusla      | 085789651721<br>meirantikaselvia32@gmail.com | <b>METRO</b><br>Jl.Sisingamangaraja Gg.Aster No.21                            |              |
|                                     | <b>PEL0007</b><br>Yanti Wulandari              | 089786551234<br>vantiwulan2406@gmail.com     | <b>METRO</b><br>Jl.Imam Bonjol Gq.Dahlia 2 No.17                              |              |
|                                     | <b>PEL0008</b><br>Dwiki Dharmawan              | 0853362133328<br>d@d.com                     | <b>BANDAR LAMPUNG</b><br>Jl. Ikan Tenggiri No.24 Teluk Betung, Bandar Lampung |              |

Gambar 4.20 Tampilan Data Pelanggan

#### **4.3.21 Tampilan Data Pengiriman**

Pada halaman ini admin dapat melihat data produk mana saja yang akan dikirim ku Pelanggan yang melakukan pembelian produk ,halaman ini dapat dilihat pada gambar 4.21

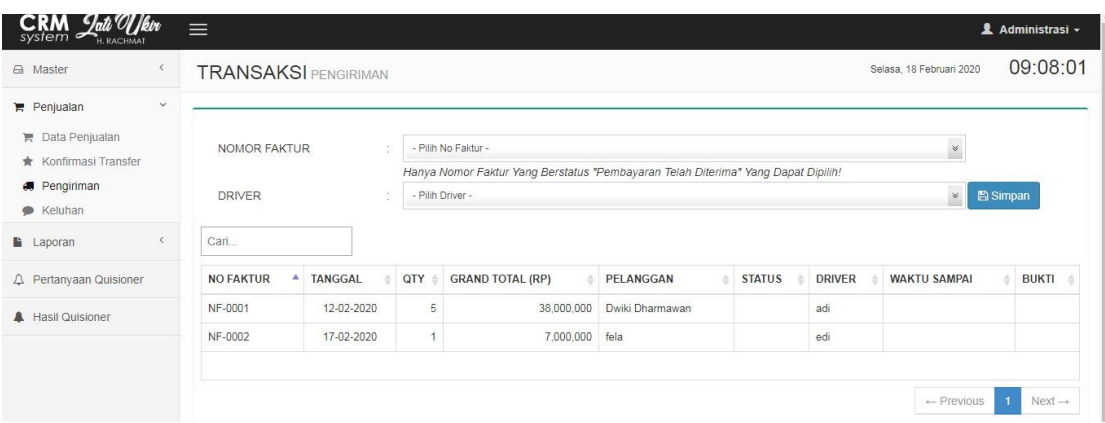

Gambar 4.21 Tampilan Data Pengiriman

#### **4.3.22 Tampilan Data Keluhan (Return)**

Pada halaman ini admin dapat melihat keluhan dari para Pelanggan tentang produk pengiriman dan lain-lain ,halaman ini dapat dilihat pada gambar 4.22

| Cari            |                  |                      |                                     |              |
|-----------------|------------------|----------------------|-------------------------------------|--------------|
| NO <sup>+</sup> | <b>NO FAKTUR</b> | <b>PELANGGAN</b>     | <b>KELUHAN</b>                      | <b>BALAS</b> |
| 1.              | NF-0005          | budi<br>082152468863 | 2020-02-18 15:53:42<br>barang bagus |              |
| 2 <sup>2</sup>  | NF-0009          | fela<br>085659994617 | 2020-02-19 15:20:04<br>barang bagus | $\bullet$    |

Gambar 4.22 Tampilan Keluhan(Return) dari Pelanggan

#### **4.3.23 Tampilan Pertanyaan Quisioner**

Pada halaman ini admin dapat memasukkan pertanyaan- pertanyaan yang akan ditujukan kepada para Pelanggan ,halaman ini dapat dilihat pada gambar 4.23

| <b>CRM</b> <i>Jati Ulkin</i> | $\equiv$                                                         | <b>1</b> Administrasi ▼                          |  |  |  |  |  |
|------------------------------|------------------------------------------------------------------|--------------------------------------------------|--|--|--|--|--|
| □ Master                     | $\langle$<br>PERTANYAAN QUISIONER                                | Selasa, 18 Februari 2020                         |  |  |  |  |  |
| <b>■</b> Penjualan           | $\leq$                                                           |                                                  |  |  |  |  |  |
| Laporan                      | + Input Pertanyaan Baru<br>Cari<br>$\,$ $\,$                     |                                                  |  |  |  |  |  |
| 4 Pertanyaan Quisioner       | PERTANYAAN                                                       | AKSI                                             |  |  |  |  |  |
|                              | Jenis Kelamin                                                    | $\sim$                                           |  |  |  |  |  |
| <b>A</b> Hasil Quisioner     | A. Lakilaki                                                      |                                                  |  |  |  |  |  |
|                              | B. Perempuan                                                     |                                                  |  |  |  |  |  |
|                              | Pekerjaan                                                        | $\sim$                                           |  |  |  |  |  |
|                              | A. Pegawai negeri                                                |                                                  |  |  |  |  |  |
|                              | B. Pegawai swasta                                                |                                                  |  |  |  |  |  |
|                              | C. Wiraswasta                                                    |                                                  |  |  |  |  |  |
|                              | D. Lainnya                                                       |                                                  |  |  |  |  |  |
|                              | Seberapa besar anda menyukai produk yang dijual pada mebel kami? | $\sim$                                           |  |  |  |  |  |
|                              | A. Sangat Suka                                                   |                                                  |  |  |  |  |  |
|                              | B. Suka                                                          |                                                  |  |  |  |  |  |
|                              | C. Cukup Suka                                                    |                                                  |  |  |  |  |  |
| $\sim$<br><b>AG.</b>         | D. Tidak Suka<br>W<br>V                                          | $A \qquad \qquad \Box$ and $\Box$ $\Box$ 9:10 AM |  |  |  |  |  |

Gambar 4.23 Pertanyaan Quisioner

# **4.3.24 Tampilan Hasil Quisioner**

Pada halaman ini admin dapat mengetahui sejauh mana Pelanggan menjawab pertanyaan yang diajukan berapa besar yang menjawab ,halaman ini dapat dilihat pada gambar 4.24

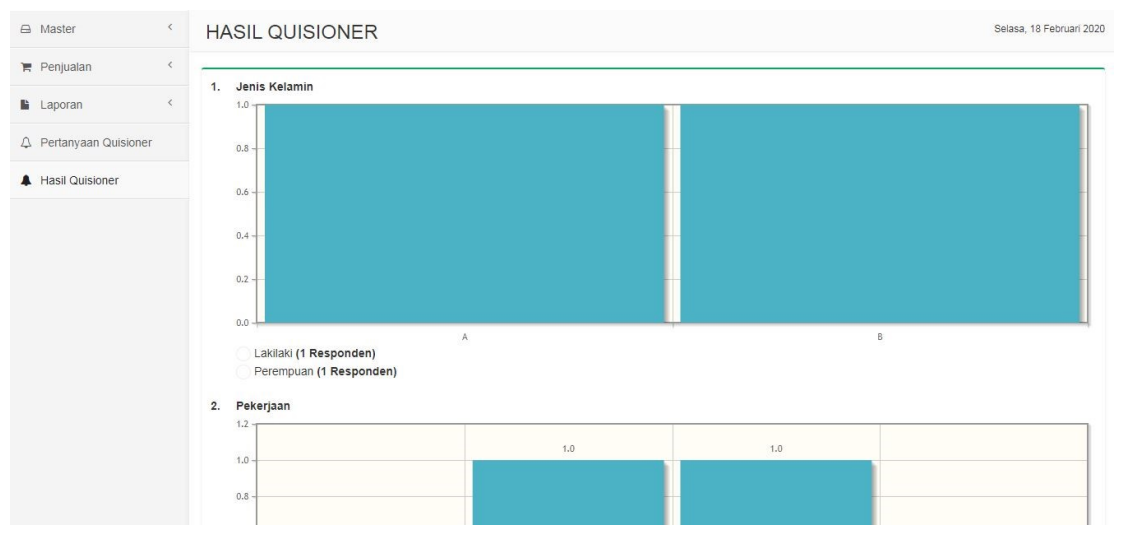

Gambar 4.24 Hasil Quisioner

#### **4.3.25 Tampilan Login Driver**

Pada halaman ini driver diminta untuk memasukkan username dan password untuk bisa masuk dan mengecek pengiriman, halaman ini dapat dilihat pada gambar 4.24

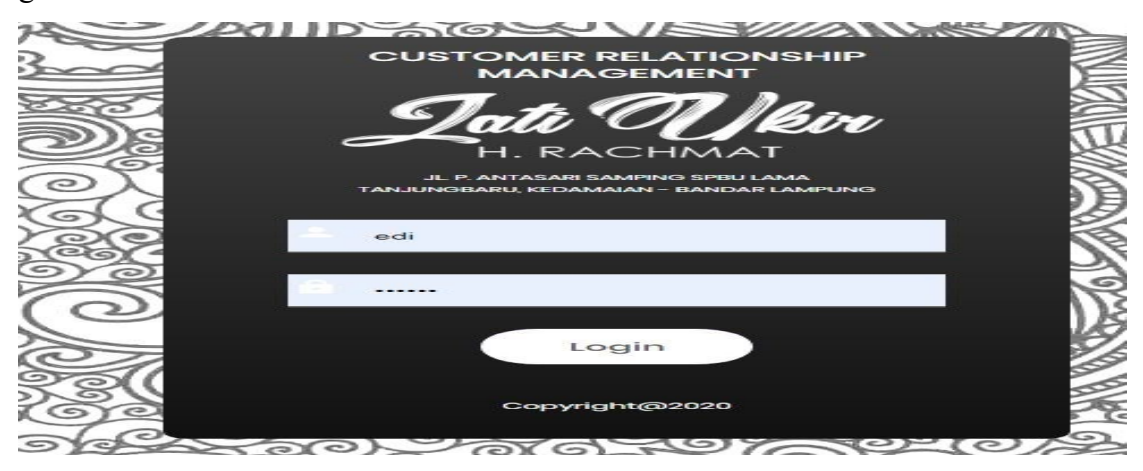

Gambar 4.25 Login Driver

# **4.3.26 Tampilan Home Driver**

Pada halaman ini driver bisa melihat pengiriman barang yang akan dituju dan sejarah pengiriman kemana saja produk di kirim, halaman ini dapat dilihat pada gambar 4.25

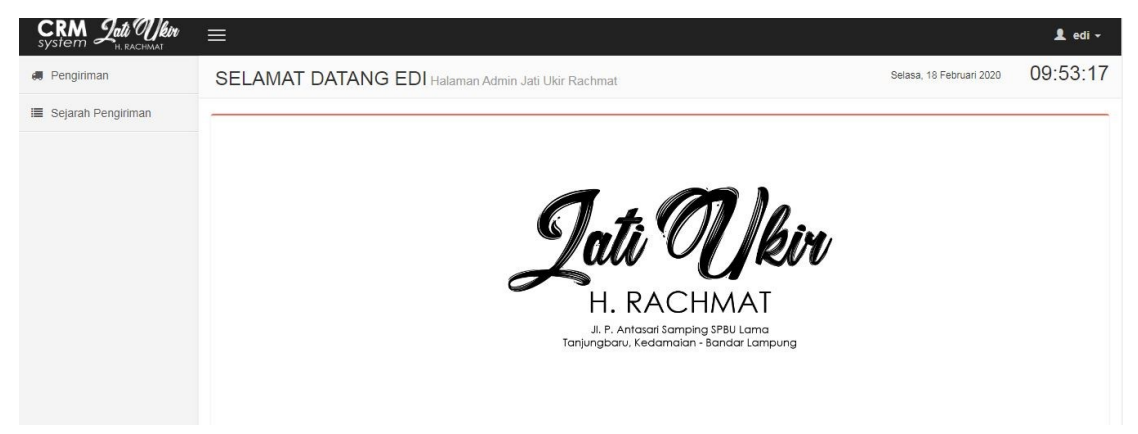

Gambar 4.26 Tampilan Home Driver

# **4.3.27 Tampilan Pengiriman Dari Driver**

Pada halaman ini driver bisa melihat pengiriman barang yang akan dituju halaman ini dapat dilihat pada gambar 4.27

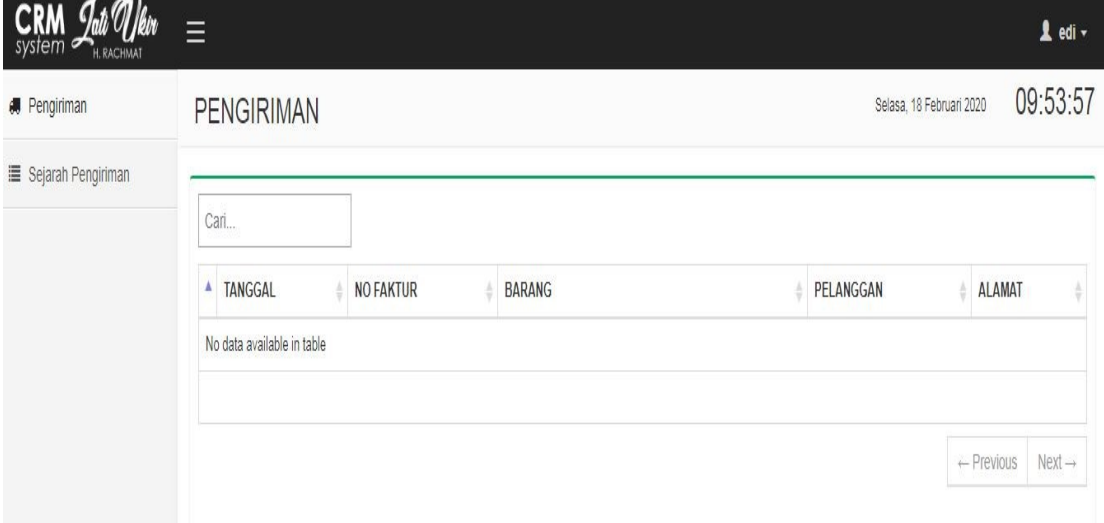

Gambar 4.27 Tampilan Pengiriman Dari Driver

# **4.3.28 Tampilan Sejarah Pengiriman Driver**

Pada halaman ini driver bisa melihat sejarah pengiriman kemana saja produk di kirim, halaman ini dapat dilihat pada gambar 4.28

| $CRM$ <sub>system</sub><br>H. RACHMAT | Ξ                      |                    |                  |                                          |                          | Ledi -                          |
|---------------------------------------|------------------------|--------------------|------------------|------------------------------------------|--------------------------|---------------------------------|
| <b>Pengiriman</b>                     |                        | SEJARAH PENGIRIMAN |                  |                                          | Selasa, 18 Februari 2020 | 09:54:26                        |
| <b>E</b> Sejarah Pengiriman           | Cari<br>N <sub>O</sub> | TANGGAL            | <b>NO FAKTUR</b> | <b>BARANG</b>                            | PELANGGAN                | ALAMAT                          |
|                                       | 1.                     | 17-02-2020         | NF-0002          | 1. JUR-0002 Lemari Ukir 3 Pintu (1 Unit) | fela<br>085659994617     | damc wiyono gedong<br>PESAWARAN |
|                                       |                        |                    |                  |                                          | $\leftarrow$ Previous    | $Next \rightarrow$              |

Gambar 4.28 Tampilan Sejarah Pengiriman Driver

#### **4.3.29 Tampilan Pengiriman Email Ke Pelanggan**

Pada halaman ini pelanggan setelah melakukan pembelian produk dan barang sampai maka akan mendapatkan email dari pihak mebel jati ukir. halaman ini dapat dilihat pada gambar 4.29

| 0:04 P |                                                                                                    |               |                 | ©  + r  4G + <del>(  55%</del> |          |
|--------|----------------------------------------------------------------------------------------------------|---------------|-----------------|--------------------------------|----------|
| ↞      |                                                                                                    |               | <b>Contract</b> |                                | Ξ        |
|        | Konfirmasi Barang Sampai - Jati<br>Ukir H. Rachmat Kotak Masuk                                                                                                    |               |                 |                                |          |
|        | Jati Ukir H. Rachmat<br>ke sava<br>Kemarin Tampilkan detailnya                                                                                                    |               |                 |                                | $\equiv$ |
|        | Dengan diterimanya email ini<br>maka barang pembelian<br>anda dengan Nomor Faktur<br>NF-0001 telah sampai.<br>Segera login ke dalam<br>Sistem Informasi Jati Ukir H.<br>Rachmat untuk mengisi<br>quisioner dan testimoni. | Terima Kasih. |                 |                                |          |
|        | Jati Ukir H. Rachmat                                                                                                    |               |                 |                                |          |

Gambar 4.29 Tampilan Pengiriman Email Ke Pelanggan

#### **4.3.30 Tampilan Grafik Rating**

Pada halaman ini admin dapat melihat hasil grafik dari rating produk yang disukai oleh pelanggan sehingga pihak mebel jati ukir bisa tahu produk mana yang disukai oleh pelanggan. halaman ini dapat dilihat pada gambar 4.30

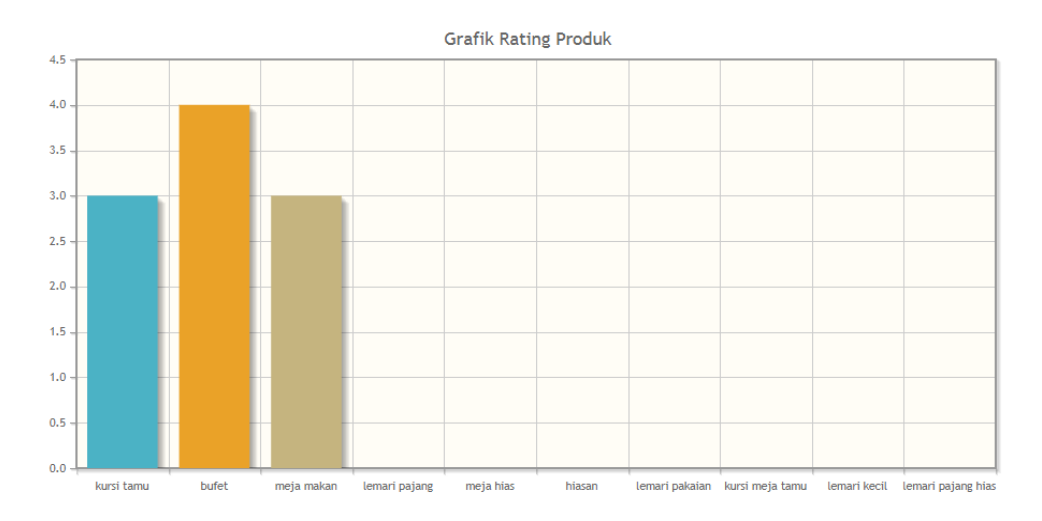

Gambar 4.30 Grafik Rating

#### **4.4 Kelayakan Sistem**

Pengujian dilakukan bertujuan untuk melihat apakah yang diimplentasikan telah sesuai dengan spesifikasi kebutuhan. pada bagian perancangan. uji coba yang akan dijelaskan dibawah ini :

#### **4.4.1 Pengujian Menu login**

Jika *user* memasukan nama pemakai (*username*) dan kata sandi (*password*) yang benar maka akan masuk kemenu berikutnya. Yaitu masuk halaman menu berikutnya

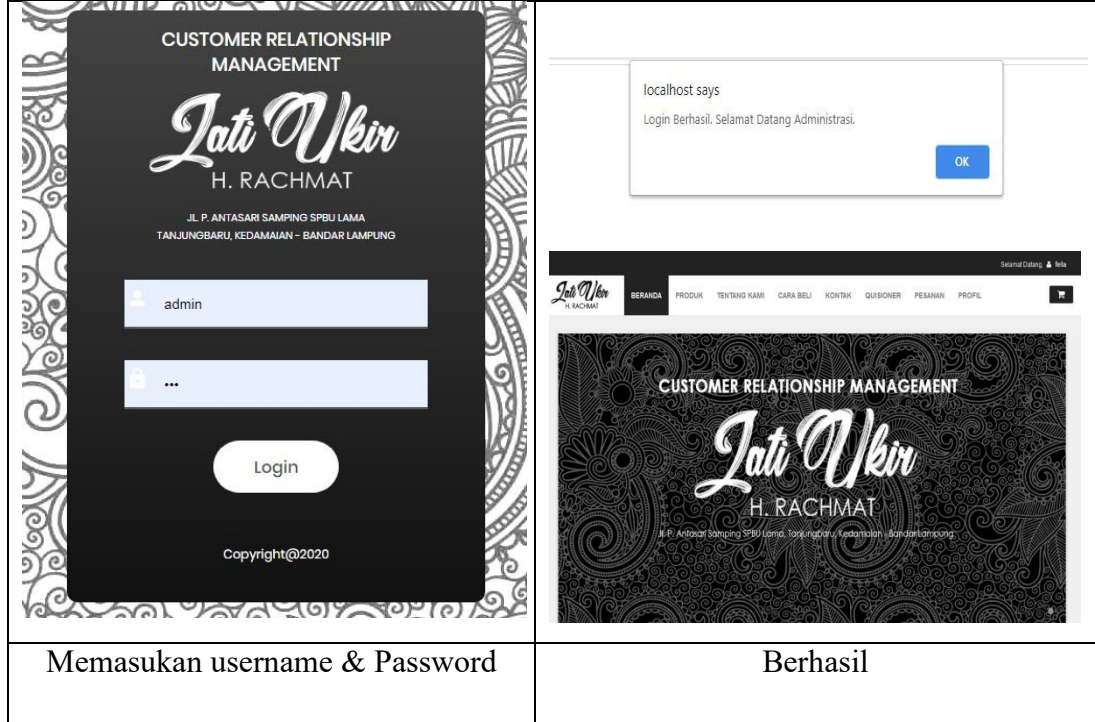

Tabel 4.1 Uji Login

Jika *user* memasukan nama pemakai (*username*) dan kata sandi (*password*) yang salah, misalnya nama pemakai benar tapi kata sandi salah, atau sebaliknya, atau keduanya salah maka akan gagal masuk kehalaman berikutnya jadi harus mengulangi dengan memasukan *username* dan *password* sampai benar dan masuk kehalaman berikutnya.

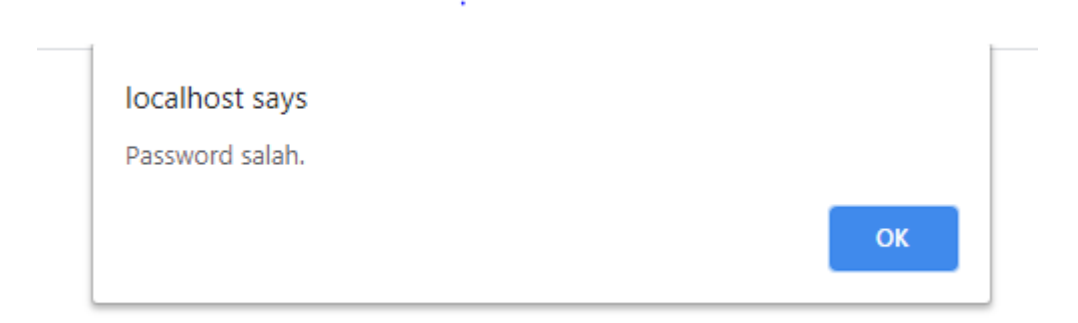

#### Gambar 4.31 Login Gagal

#### **4.5 Hasil Pembahasan**

Pembahasan ini berisikan tentang proses pemesanan produk furniture pada mebel jati ukir jepara H.Rachmat, dalam sistem yang di usulkan agar memudahkan pemesanan produk yang bisa dilakukan secara *online* dan bisa meningkatkan layanan dengan Pelanggan.

Program memiliki kelebihan dan kekurangan. Kelebihan dan kekurangan dari program yang telah dibuat akan dijelaskan dalam pembahasan berikut ini :

#### **4.5.1 Kelebihan Program**

Program ini memiliki kelebihan sebagai berikut :

- a. Sistem ini akan lebih mempermudah Pelanggan dalam melakukan pemesanan produk furniture karena dapat dilakukan secara *online*
- b. Mempermudah pihak mebel jati ukir jepara H.Rachmat karena mempunyai database secara terkomputerisasi.
- c. Sistem ini mempermudah pihak mebel jati ukir jepara H.Rachmat pada pengecekan produk yang dipesan oleh Pelanggan .
- d. Pelanggan dapat melakukan komplain secara online mengenai keluhan.
- e. Tampilan sistem yang sudah modern.
- f. Pembayaran bisa dilakukan dengan cara transfer melalui bank sehingga memudahkan calon pelanggan.

# **4.5.2 Kekurangan Program**

Program ini memiliki kekurangan sebagai berikut :

- a. Tidak terdapat secara detail lokasi dalam pengiriman produk hanya terdapat status barang sedang dikirim dan sudah dikirim.
- b. Pembayaran belum menggunakan paypal sehingga masih transfer bank.
- c. Belum tersedianya sistem mobile pada web ini sehingga tampilan belum dinamis di smartphone.